# 出張パソコン講習会 講習内容のご紹介

主な講習内容は以下の通りです。

講習時間目安は、おおよそ 1 時間~2 時間となりますが、講習内容や参加人数により決 定いたします。

各内容詳細については、次ページ以降に説明文、実施例、参加者や職員の方の声を記載 してありますのでご参照ください。

なお、下記以外でご希望の内容などがありましたらお気軽にご相談ください。

### ■もの作り(ペイントソフトを使って) パソコンが初めての方~

- ・エコバック
- ・巾着
- ・マグカップ
- ・うちわ
- ・キーホルダー
- · ポーチ (H31年度より)

■もの作り (Word ソフトを使って) 文字入力ができる方~

### ・年賀状

- ・メッセージカード
- ・お誕生日カード

### ■パソコンのお仕事体験 **インスセット 文字入力ができる方**~

- ・送付状作成(Word)
- ・宛名ラベル作成(Word)
- ·データ入力 (Excel) タイムカード、アンケート、請求書発行、名刺データ
- ・データ入力(専用ソフト)顧客伝票、間違いチェック
- ・名刺作成(専用ソフト)
- ・テープ起こし(専用ソフト)

## ■もの作り(ペイントソフトを使って) (所要時間1時間~)

パソコンが初めての方、文字入力が困難な方でも参加可能

Windows 付属の「ペイント」ソフトを使用し、受講者の方は、こちらがあらかじめ用意した 塗り絵(約20種類)から絵柄を選んで好きな色を付けたり、あるいは白紙の画面にマウスで 自由に描いたりして、絵を作っていただきます。

完成後は、講師がその絵を専用用紙に印刷してエコバック等の素材に貼り付けることで、世 界で一つだけのオリジナル作品の出来上がりです。できあがった作品は、その場でお持ち帰 りいただけます。

内容例:

- ・エコバック
- ・巾着
- ・マグカップ
- ・うちわ
- ・キーボルダー
- ・ポーチ(平成 31 年度より)

※受講者人数や会場設備により、作品は後日郵送の場合があります。 ※同一会場において、完成品の素材は 1 種類とさせていただきます。 ※完成品は、受講者 1 名につき 1 点となります。

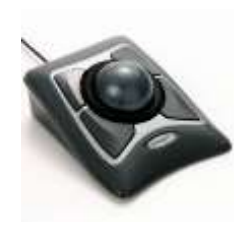

※マウス操作が難しい方には、こちらでボールマウス等の支援機器を ご用意いたしますので、安心してご参加いただけます。

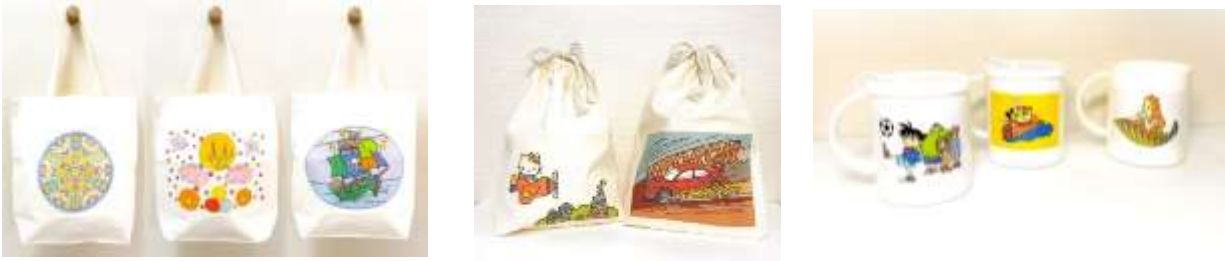

エコバック

巾着 マグカップ

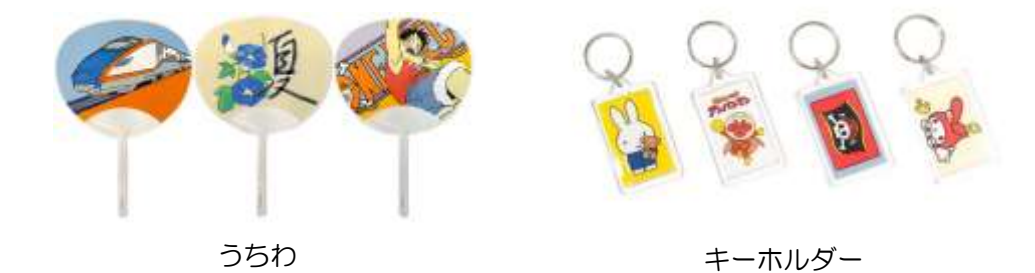

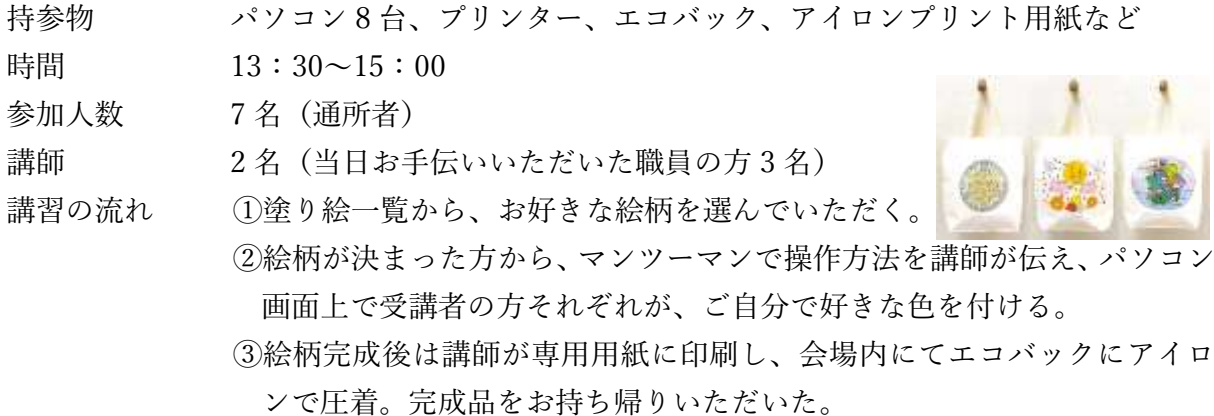

実施例2) キーホルダー作り

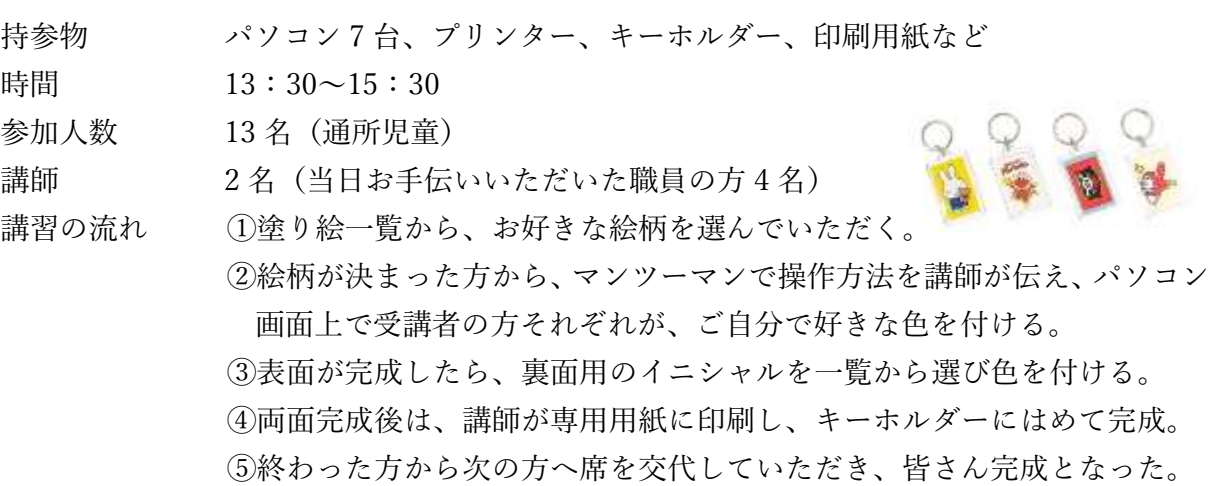

【受講者の声】

- ・色をぬるのはかんたんだった。(~9歳女の子)
- ・絵をかくのは難しそうだと思ったが、こんなに楽しいとは思ってなかった。(30 代男性)
- ・パソコンというから文字を入力しないといけないと思っていたが、色を塗るだけだった ので楽しくできた。(60 代男性)
- ・支援マウスは普通のマウスより操作が楽だったので、私でもできました。(70 代女性)

【お手伝いいただいた職員の方の声】

- ・パソコンが初めての人でもとても楽しそうでした。
- ・形に残る物なので、みなさん完成品を手にした時とても喜ばれていました。
- ・塗り絵の種類がたくさんあって、選ぶ楽しさもありました。
- ・準備物が無く、普段パソコンに触れる機会が少ない方も楽しめる内容なので助かります。

## **■もの作り(Word ソフトを使って)** (所要時間 1 時間~)

文字入力ができる方対象

Word ソフトを使って、こちらであらかじめ用意してあるイラストから好みの絵柄を選び、必 要な文字を入力して作ります。

内容例:

- ・年賀状
- ・メッセージカード
- ・お誕生日カード

※同一会場において、完成品の素材は 1 種類とさせていただきます。

※年賀状講習において、当日の印刷は受講者 1 名につき 1 枚のみとなりますが、作成デー タを職員の方へお渡ししますので、それぞれの施設内にて後日印刷等ご対応いただくこ とが可能となります。

お誕生日カード おおおし おんじゃ メッセージカード

新村祖上

Marces

**AREY YERS** 

**HELL Y SHAK** 

年賀状

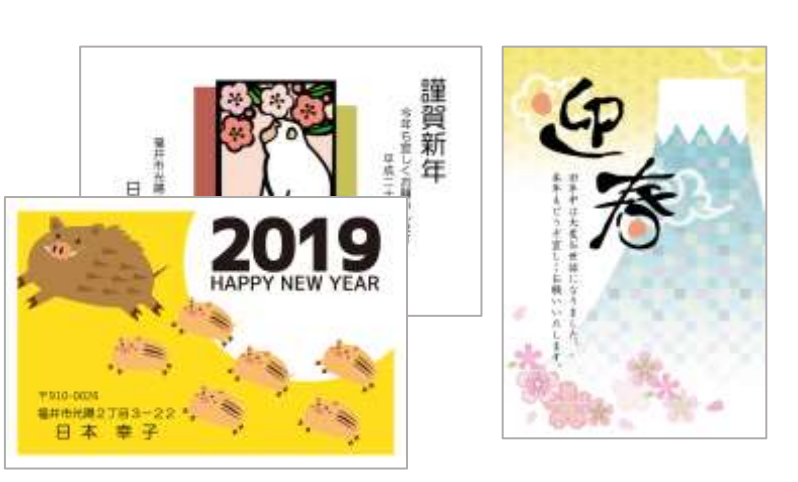

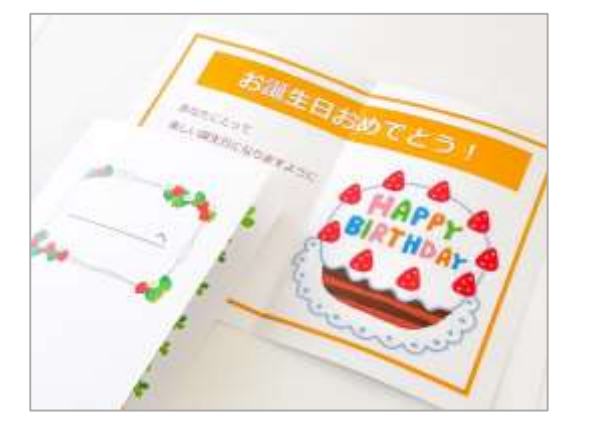

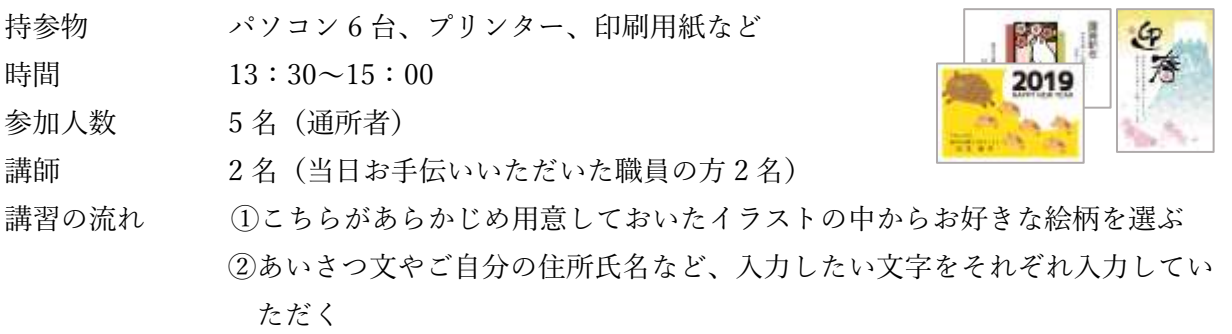

③出来上がった方から、ご自身で印刷し完成

実施例4)メッセージカード

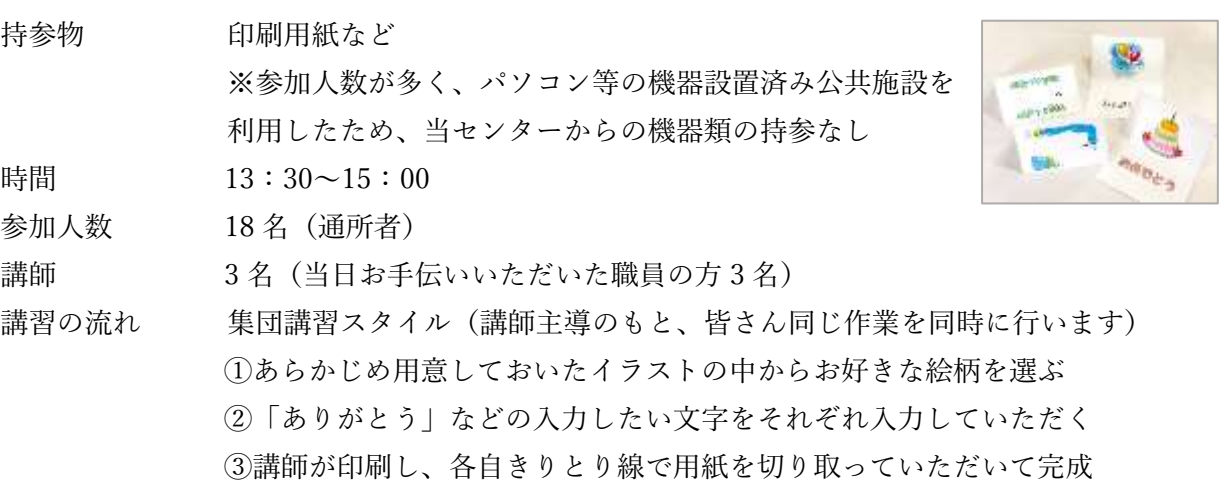

【受講者の声】

- ・あっという間に年賀状を作ることができました。こんなにかんたんだとは思いませんで した。(30 代女性)
- ・最初は難しそうだなと思ったけれど、上手にできて嬉しかった(40 代女性)
- ・普段なかなかこういうことをしないので、参加してよかったです。(60 代女性)
- ・年賀状はいつも困っていたので自分で作れて感動だった。(50 代女性)

【お手伝いいただいた職員の方の声】

- ・仕上がったものをその場で印刷して成果物になるので、みなさんとても喜ばれていまし た。
- ・プロジェクターを使わないような少人数でも、パネルでクリックする場所を図解して説明し てくださっていたので、皆さんスムーズに作業されていました。
- ・パソコンを持参してくださるので、機材が無い当施設でも皆さんに参加していただくことが できました。

## **■パソコンのお仕事体験** (所要時間 1 時間半~)

文字入力ができる方対象

Word ソフトや Excel ソフトを使って、送付状の作成やいろいろなデータ入力のお仕事を体験 していただきます。また、専用ソフトを使って、名刺作成やテープ起こしなども体験できま す。各内容については、口頭で手順をお伝えするのとは別に手順書をお渡ししますので、手 順書を見ながら作業を進めていただくということも含めて体験していただけます。 また、各内容において、分量は少しずつとなりますので、限られた講習時間の中で複数の内 容を体験していただくことも可能です。

内容例:

- ・送付状作成(Word)
- ・宛名ラベル作成(Word)
- ·データ入力 (Excel) タイムカード、アンケート、請求書発行、名刺データ
- ・データ入力(専用ソフト)顧客伝票、間違いチェック
- ・名刺作成(専用ソフト)
- ・テープ起こし(専用ソフト)

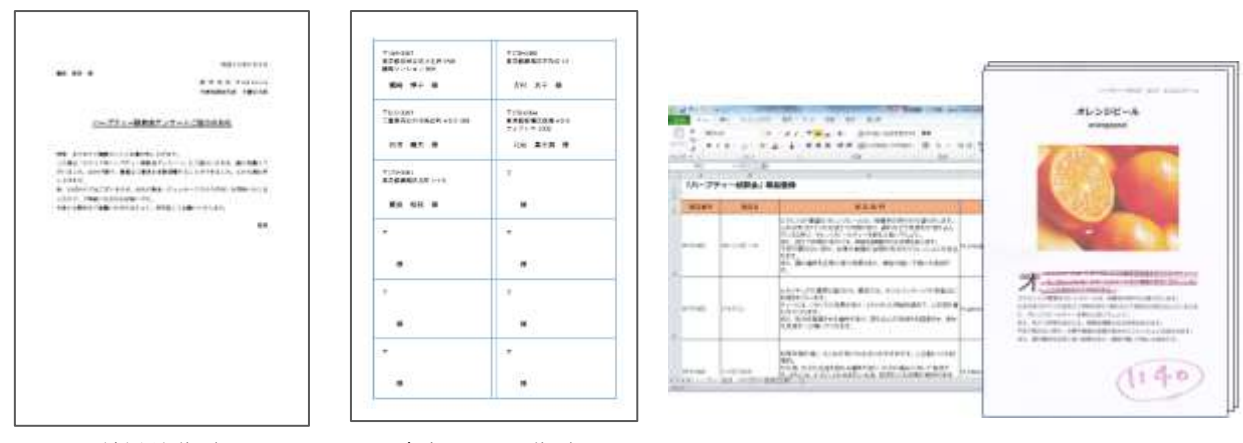

送付状作成 宛名ラベル作成 データ入力 (例 商品登録)

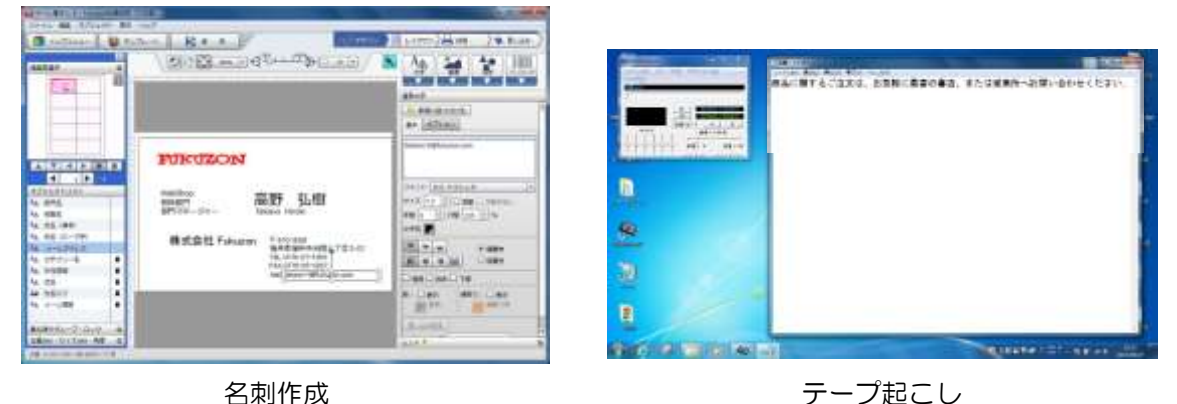

実施例5)パソコンの仕事を体験してみよう

持参物 パソコン7台、プリンター、印刷用紙など

時間 13:30~15:30

参加人数 6名 (通所者)

- 講師 2 名(当日お手伝いいただいた職員の方 2 名)
- 講習の流れ ①株式会社フクゾンのスタッフという設定のもと、まずは机上の作業チェック 票に氏名を記入し、各自パソコンでビジネスマナーチェッククイズを行なった。 ②クイズが終わった方から、各自作業メニューより作業を選び、手順書を見な がら作業を開始。
	- ③分からない場合や作業が終了した時点で担当者(講師)を呼んでいただき、 終わった作業についてはチェック票にチェックを入れていただいた。 ④時間の許す限り、違う作業を選んでは作業を行っていただいた。

【受講者の声】

- ・少し難しいところもあったけど、教えてもらいながら頑張ったらできたので、やりきっ たなって思えました。(10 代男性)
- ・何のためにパソコンを勉強しているのか分からなかったけれど、こういうために勉強し ているんだということを知ることができました。(20 代男性)
- ・普段できないような、いい経験ができました。(30 代男性)
- ・時間が短いので、もっとたくさんやりたいです。(30 代女性)
- ·同じ Excel のデータ入力でも、いろんな種類があって楽しかった(50代女性)

【お手伝いいただいた職員の方の声】

- ・"仕事"という雰囲気作りをしていただいたこともあり、緊張感もありながら、楽しく参加 できたようです。
- ・分かりやすい手順書を準備してくださっていたので、手順書を見ながら自分で進めるこ とができる方もいました。
- ・少し難しいところもあったようですが、皆集中して時間いっぱい取り組んでいました。
- ・それぞれの方にとって、就職に向けた課題とも照らし合わせて見ることができたので、 たくさんの気づきをいただけました。
- ・支援者としても、パソコン作業を行う際の準備や設定の勉強になりました。
- ・就労移行の利用者さんが参加するのに、今回のような"仕事"に近い内容は有難いです。